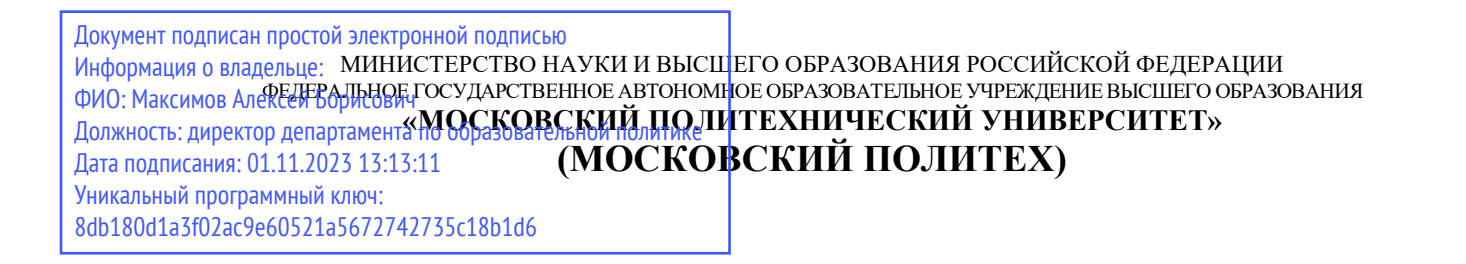

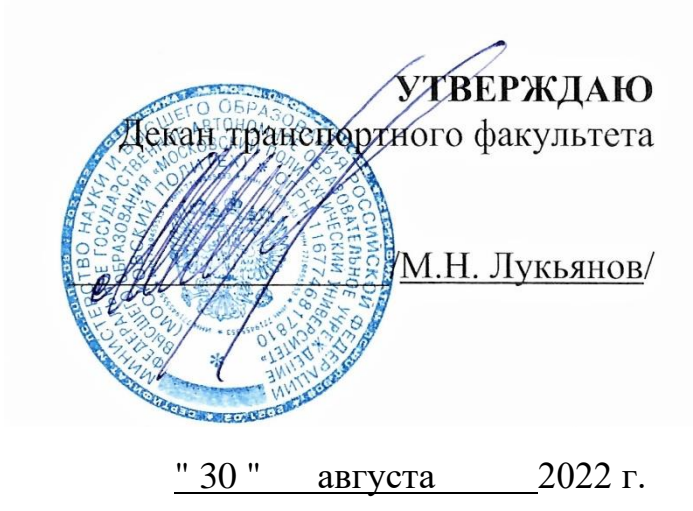

# **РАБОЧАЯ ПРОГРАММА ДИСЦИПЛИНЫ**

«Проектирование энергоустановок в среде SolidWorks»

Направление подготовки **13.03.03 «Энергетическое машиностроение»** Профиль: Энергоустановки для транспорта и малой энергетики

> Квалификация (степень) выпускника **Бакалавр**

> > Форма обучения Заочная Год набора 2022

Москва 2022 г.

#### **1. Цели освоения дисциплины**

Целью освоения дисциплины является формирование у обучающихся компетенций в соответствии с требованиями ФГОС ВО и образовательной программы.

Задачами освоения дисциплины являются:

- приобретение обучающимися знаний, умений, навыков и (или) опыта профессиональной деятельности, характеризующих этапы формирования компетенций в соответствии с учебным планом и календарным графиком учебного процесса;

- оценка достижения обучающимися планируемых результатов обучения как этапа формирования соответствующих компетенций.

## **2. Место дисциплины в структуре ОП**

Дисциплина входит в часть блока Б.1.1 – «Обязательная часть», подраздел Б.1.1.24.

Для изучения данной дисциплины необходимы знания, умения, навыки, формируемые предшествующими дисциплинами: «Основы автоматизированного проектирования в энергомашиностроении (КОМПАС)», «Перспективные материалы для современных энергоустановок», «Введение в проектную деятельность», «Основы САПР для энергомашиностроения».

Знания, умения, навыки, сформированные данной дисциплиной, будут востребованы при прохождении практик и сдаче государственной итоговой аттестации.

## **3. Перечень планируемых результатов обучения по дисциплине (модулю), соотнесенные с планируемыми результатами освоения образовательной программы**

Процесс изучения дисциплины направлен на формирование следующих компетенций и их структурных элементов:

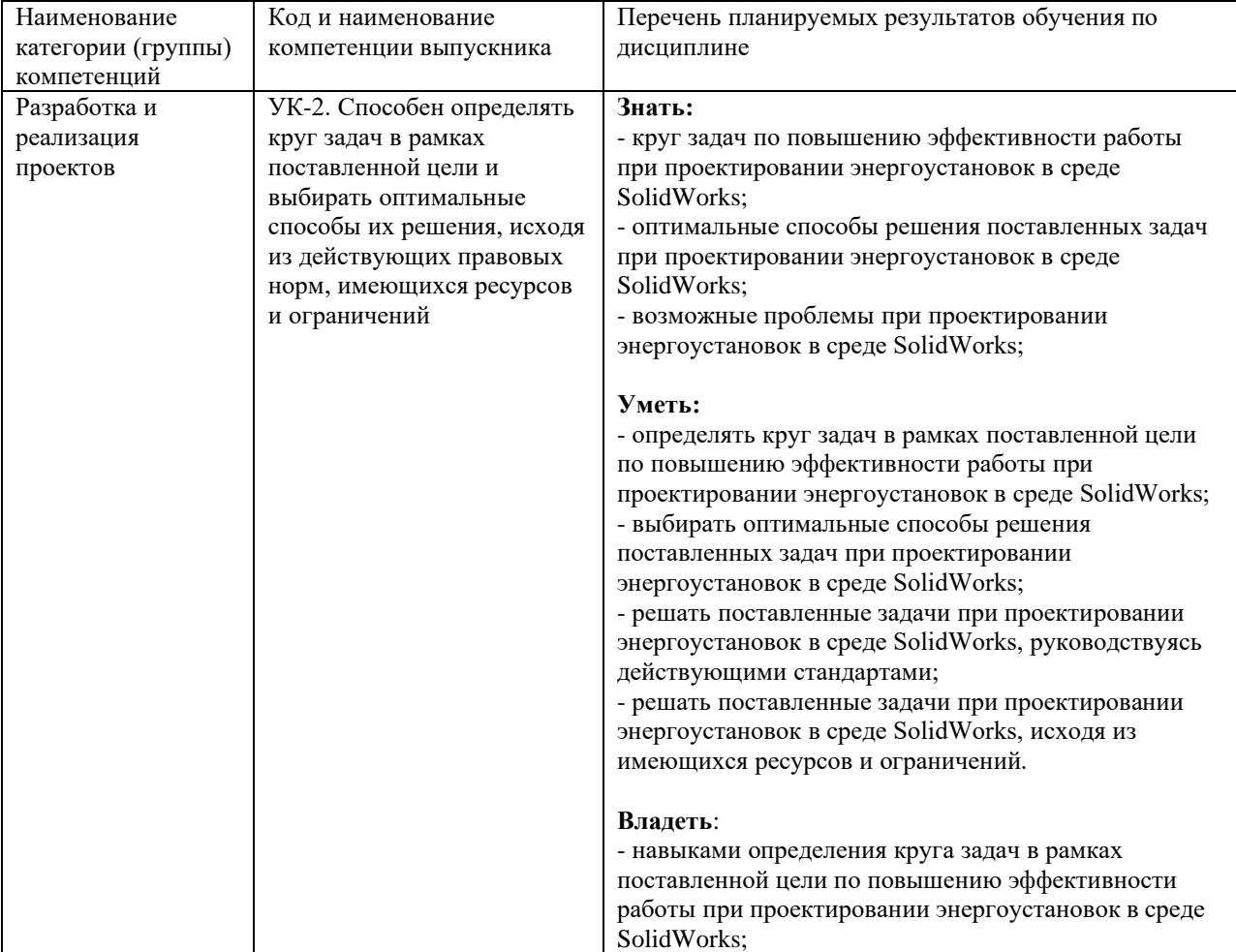

## **Планируемые результаты освоения дисциплины**

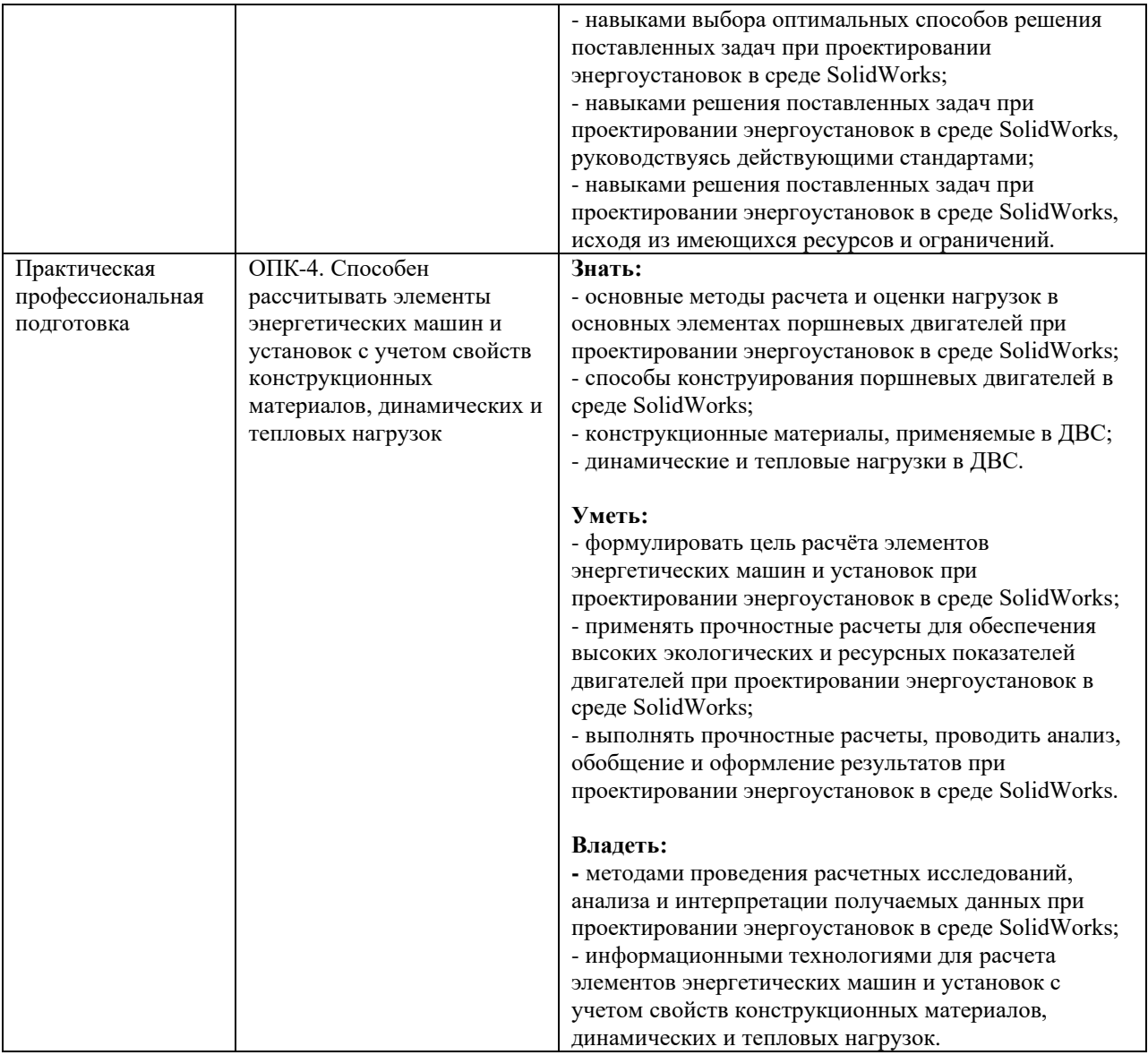

Основными этапами формирования указанных компетенций при изучении студентами дисциплины являются последовательное изучение содержательно связанных между собой разделов (тем) учебных занятий. Изучение каждого раздела (темы) предполагает овладение студентами необходимыми компетенциями. Результат аттестации студентов на различных этапах формирования компетенций показывает уровень освоения компетенций студентами. Этапность формирования компетенций прямо связана с местом дисциплины в образовательной программе.

## **4. Структура и содержание дисциплины**

**Заочная форма** (5-й семестр)

Дисциплина читается на 5 семестре

Промежуточная аттестация – экзамен

Общая трудоемкость дисциплины - 3 зачетные единицы

Общее количество часов по структуре - 108

Количество аудиторных часов – 14

Количество часов лекций – 0

Количество часов лабораторных занятий - 0

Количество часов семинаров и практических занятий - 14

Количество часов самостоятельной работы – 94

# **4.1. Содержание лекций (5-й семестр)**

Модуль 1

Лекция 1. Вводная лекция. Термины и определения

§1. Общие сведения по электронному образовательному ресурсу

- §2. Введение
- §3. Трехмерное геометрическое моделирование

§4. Термины и определения

Вопросы для самопроверки

Список использованной литературы

# Лекция 2. Начало работы с SOLIDWORKS

- §1. Первый запуск SOLIDWORKS
- §2. Создание нового документа
- §3. Настройки SOLIDWORKS
- §4. Создание эскиза в SOLIDWORKS
- §5. Основные инструменты для создания эскизов
- §6. Построение Дуги, используя инструмент «Линия»
- §7. Построение Прямоугольника
- Вопросы для самопроверки

Список использованной литературы

## Лекция 3. Основные команды SOLIDWORKS

- §1. Построение окружностей
- §2. Построение дуг
- §3. Построение многоугольника
- §4. Построение прорези (паза)
- §5. Построение эллипса
- §6. Редактирование эскизов
- §7. Создание массива

Вопросы для самопроверки

Список использованной литературы

Модуль 2 Лекция 4. Основные команды и взаимосвязи §1. Команды Переместить, Копировать, Повернуть, Масштабировать, Растянуть объекты §2. Добавление взаимосвязей Вопросы для самопроверки Список использованной литературы

Лекция 5. Инструменты «Вытянутая бобышка» и «Повернутая бобышка» §1. Инструмент «Вытянутая бобышка» §2. Инструмент «Повернутая бобышка» Вопросы для самопроверки Список использованной литературы

Лекция 6. Навигация по 3D-модели. Инструменты «Бобышка по траектории» и «Бобышка по сечениям»

- §1. Навигация по 3D-модели в графической области
- §2. Изменение стиля отображения модели
- §3. Бобышка по траектории
- §4. Бобышка по сечениям
- Вопросы для самопроверки

Список использованной литературы

Модуль 3

Лекция 7. Построение и редактирование деталей

§1. Построение детали

§2. Редактирование деталей с помощью массивов

Вопросы для самопроверки

Список использованной литературы

Лекция 8. Создание сборки

§1. Создание сборки из готовых деталей

§2. Основные операции сборки

Вопросы для самопроверки

Список использованной литературы

Лекция 9. Построение чертежей из 3D модели

§1. Построение чертежей из 3D модели и создание фотореалистичного изображения

§2. Создание фотореалистичного изображения

Вопросы для самопроверки

Список использованной литературы

## **4.2. Содержание практических (семинарских) занятий (5-й, 6-й семестр)** Практические (семинарские) занятия не предусмотрены.

## **4.3. Лабораторные работы 4.3.1. Лабораторные работы на 5-м семестре**

Модуль 1

Лабораторная работа №1. Интерфейс программы

§1. Цель и задачи работы

- §2. Интерфейс программы
- §3. Создание первой модели
- §4. Дерево конструирования
- §5. Отображение и виды 3D модели

Вопросы для самопроверки

Список использованных источников

Лабораторная работа №2. Работа с эскизом §1. Цель и задачи работы §2. Общие сведения §3. Создание эскиза §4. Редактирование эскиза §5. Выбор элементов эскиза Вопросы для самопроверки Список использованных источников Лабораторная работа №3. Работа с эскизом (продолжение)

- §1. Цель и задачи работы
- §2. Добавление размеров эскиза
- §3. Взаимосвязи объекта эскиза
- Вопросы для самопроверки
- Список использованных источников
- Лабораторная работа №4. Работа с эскизом (продолжение)
- §1. Цель и задачи работы
- §2. Автоматическое определение эскизов
- §3. Замысел проекта
- Вопросы для самопроверки
- Список использованных источников

Лабораторная работа №5. Работа с эскизом (продолжение) §1. Цель и задачи работы §2. Инструменты для работы с эскизом Вопросы для самопроверки

Список использованных источников

Лабораторная работа №6. Основы моделирования деталей

- §1. Цель и задачи работы
- §2. Проверка эскиза на соответствие определенным элементам
- §3. Обзор элементов Бобышка-Вытянуть и Вырез-Вытянуть
- Вопросы для самопроверки
- Список использованных источников

Модуль 2

Лабораторная работа №7. Основы моделирования деталей (продолжение)

- §1. Цель и задачи работы
- §2. Обзор элементов Бобышка-Повернуть и Вырез-Повернуть
- §3. Использование скруглений и фасок
- Вопросы для самопроверки
- Список использованных источников

Лабораторная работа №8. Основы моделирования деталей (продолжение) §1. Цель и задачи работы §2. Условное изображение резьбы Вопросы для самопроверки Список использованных источников

Лабораторная работа №9. Основы моделирования деталей (продолжение) §1. Цель и задачи работы

§2. Работа с массивами элементов Вопросы для самопроверки Список использованных источников

Лабораторная работа №10. Основы моделирования деталей (продолжение) §1. Цель и задачи работы §2. Создаем материал детали §3. Работа с инструментами Измерить и Массовые характеристики Вопросы для самопроверки Список использованных источников

Лабораторная работа №11. Создание сборок §1. Цель и задачи работы §2. Манипуляции с компонентами сборки Вопросы для самопроверки

Список использованных источников

Лабораторная работа №12. Создание сборок (продолжение)

- §1. Цель и задачи работы
- §2. Условия сопряжения компонентов
- §3. Выполнение вырезов в сборках
- Вопросы для самопроверки
- Список использованных источников

Модуль 3 Лабораторная работа №13. Создание сборок (продолжение) §1. Цель и задачи работы §2. Массивы в сборках §3. Зеркальное отражение компонентов Вопросы для самопроверки Список использованных источников

Лабораторная работа №14. Конфигурации деталей и сборок

- §1. Цель и задачи работы
- §2. Рычаг сигнализатора
- §3. Гайка-барашек
- §4. Крышка

Вопросы для самопроверки

Список использованных источников

Лабораторная работа №15. Конфигурации деталей и сборок (продолжение)

- §1. Цель и задачи работы
- §2. Болт
- §3. Штуцер ввертной на сборке
- Вопросы для самопроверки
- Список использованных источников

Лабораторная работа №16. Создание чертежей деталей

- §1. Цель и задачи работы
- §2. Создание чертежа модели шпинделя
- §3. Настройки чертежей в соответствии с ЕСКД
- Вопросы для самопроверки
- Список использованных источников

Лабораторная работа №17. Создание чертежных видов §1. Цель и задачи работы §2. Создание чертежных видов Вопросы для самопроверки Список использованных источников

Лабораторная работа №18. Добавление размеров

§1. Цель и задачи работы

§2. Создание осевых линий

§3. Добавление размеров

§4. Добавление примечаний

Вопросы для самопроверки

Список использованных источников

#### **4.3.2. Лабораторные работы на 6-м семестре**

Модуль 1

Лабораторная работа №1. Трехмерный эскиз

§1. Цель и задачи работы

§2. Общие сведения

§3. Трубопровод с фланцами

Вопросы для самопроверки

Список использованных источников

Лабораторная работа №2. Трехмерный эскиз

§1. Цель и задачи работы

§2. Плоскости в трехмерном эскизе

§3. Преобразование плоских эскизов в трехмерный

Вопросы для самопроверки

Список использованных источников

Лабораторная работа №3. Трехмерный эскиз

§1. Цель и задачи работы

§2. Проекция эскиза на грань

§3. Создание спирали

Вопросы для самопроверки

Список использованных источников

Лабораторная работа №4. Эскиз. Дополнительные возможности

§1. Цель и задачи работы

§2. Рычаг с двумя шпоночными пазами

§3. Заимствованный эскиз

§4. Кривая, управляемая уравнением

§5. Кривая через точки X, Y, Z

Вопросы для самопроверки

Список использованных источников

Лабораторная работа №5. Моделирование деталей

§1. Цель и задачи работы

§2. Дополнительные возможности инструмента бобышка по траектории

§3. Направляющие кривые в элементах по траектории

Вопросы для самопроверки

Список использованных источников

Лабораторная работа №6. Моделирование деталей

- 1. Цель и задачи работы
- 2. Бобышка и вырез по сечениям
- 3. Использование инструмента Оболочка
- Вопросы для самопроверки
- Список использованных источников

# Модуль 2

Лабораторная работа №7. Многотельное и поверхностное, моделирование

- §1. Цель и задачи работы
- §2. Способы создания многотельной детали
- §3. Комбинирование твердых тел
- §4. Поверхностное моделирование
- Вопросы для самопроверки
- Список использованных источников

Лабораторная работа №8. Создание сборочных чертежей и спецификации изделия

- §1. Цель и задачи работы
- §2. Сборка каретки экструдера 3D принтера
- §3. Создание нового чертежа
- §4. Использование палитры видов
- §5. Добавление вырова на главном виде сборочного чертежа
- §6. Добавление размеров на имеющиеся виды
- Вопросы для самопроверки
- Список использованных источников

Лабораторная работа №9. Создание сборочных чертежей и спецификации изделия (продолжение)

- §1. Цель и задачи работы
- §2. Атрибуты модели
- §3. Редактирование основной надписи чертежа
- Вопросы для самопроверки
- Список использованных источников

Лабораторная работа №10. Создание сборочных чертежей и спецификации изделия (продолжение)

- §1. Цель и задачи работы
- §2. Работа с утилитой Property Tab Builder
- §3. Добавление атрибутов компонентов
- Вопросы для самопроверки

Список использованных источников

Лабораторная работа №11. Создание сборочных чертежей и спецификации изделия (продолжение)

- §1. Цель и задачи работы
- §2. Создание спецификации изделия
- §3. Приведение спецификации к требованиям ЕСКД
- §4. Форматирование размеров спецификации
- §5. Редактирование основной надписи
- §6. Добавление линий таблицы спецификации
- §7. Создание шаблона основной надписи
- Вопросы для самопроверки

Список использованных источников

Лабораторная работа №12. Создание сборочных чертежей и спецификации изделия (продолжение)5

- §1. Цель и задачи работы
- §2. Добавлений позиций на сборочный чертеж

§3. Сохранение шаблона документа Вопросы для самопроверки Список использованных источников

# Модуль 3

Лабораторная работа №13. Создаем фотореалистичное изображение в PhotoView 360

- §1. Цель и задачи работы
- §2. Управление установленными добавлениями
- §3. Материал деталей сборки
- §4. Настройки внешнего вида модели
- §5. Применение внешних видов непосредственно из сборки
- Вопросы для самопроверки

Список использованных источников

Лабораторная работа №14. Создаем фотореалистичное изображение в PhotoView 360 (продолжение)

- §1. Цель и задачи работы
- §2. Добавление надписи
- §3. Настройка внешнего вида лампочки
- §4. Настраиваем сцену
- Вопросы для самопроверки

Список использованных источников

Лабораторная работа №15. Создаем фотореалистичное изображение в PhotoView 360 (продолжение)

- §1. Цель и задачи работы
- §2. Создаем дополнительные источники освещения
- §3. Добавляем камеру
- §4. Запускаем процесс отрисовки
- Вопросы для самопроверки

Список использованных источников

# Лабораторная работа №16. Анимация в SolidWorks

- §1. Цель и задачи работы
- §2. Создание анимации сборки
- §3. Создание анимации поворота рукоятки
- §4. Воспроизведение анимации
- §5. Встроенный помощник для создания простых анимационных роликов
- §6. Процесс разнесения и составления изделия

Вопросы для самопроверки

Список использованных источников

# Лабораторная работа №17. Анимация в SolidWorks

§1. Цель и задачи работы

- §2. Добавляем к анимации вид из камеры
- §3. Добавляем двигатель в анимацию

Вопросы для самопроверки

Список использованных источников

# Лабораторная работа №18. Анимация в SolidWorks

- §1. Цель и задачи работы
- §2. Создаем имитацию деформации твердого тела
- §3. Принцип работы мембранного привода двухстороннего действия
- §4. Предварительное редактирование 3D модели мембраны

§5. Использование уравнений §6. Создание анимации Вопросы для самопроверки Список использованных источников

**4.4. Примерная тематика курсового проекта (курсовой работы) (5-й и 6-й семестр)** Курсовой проект (курсовая работа) не предусмотрены.

## **4.5. Темы для самостоятельной работы студентов**

- Трёхмерное геометрическое моделирование
- Методы получения твердотельных моделей
- Функции моделирования
- Параметры моделирования
- История создания геометрической модели
- Система 2-х мерного проектирования SolidWorks
- Двунаправленная ассоциативность
- Создание твердотельных моделей деталей
- Уравнения
- Создание моделей типовых деталей двигателя
	- Коленчатый вал
	- Носок коленчатого вала
	- Фланец коленчатого вала
	- Маховик
	- Зубчатый венец маховика
	- Шестерня привода масляного насоса
	- Шестерня привода газораспределительного механизма
	- Подшипник скольжения
	- Шатун
	- Крышка шатуна
	- Поршень
	- Поршневой палец
	- Блок цилиндров
	- Работа со сборками
	- Использование в сборках приложения SolidWorks Toolbox

## **5. Образовательные технологии**

Для обучения дисциплине выбраны следующие образовательные технологии.

Контактная работа с обучающимися во время аудиторных занятий в форме лекций, и практических работ. Дает возможность сконцентрировать материал в блоки и преподносить его как единое целое, а контроль проводить по предварительной подготовке обучающихся.

Выполнение плана самостоятельной работы, самостоятельное изучение теоретического курса.

Возможность взаимодействия, взаимного обучения и взаимного контроля обучающихся в процессе практических работ; формирование навыков командной работы и формирование лидерских компетенций отдельных обучающихся.

Чтение лекций с иллюстрациями на меловой или маркерной доске и ведение конспекта обучающимися с последующей проверкой конспекта.

Обучение с помощью технических средств обучения. Демонстрация слайдов презентаций и видеороликов посредством мультимедийного оборудования, формирование навыков самостоятельного применения средств измерений.

Освоение теоретического курса по учебникам и нормативно техническим документам

Обучение с помощью информационных и коммуникационных технологий. Освоение теоретического курса по интернет-ресурсам и информационно-справочным системам.

Подготовка, представление и обсуждение презентаций на семинарских занятиях.

Удельный вес занятий, проводимых в интерактивных формах, определен главной целью образовательной программы, особенностью контингента обучающихся и содержанием дисциплины и в целом по дисциплине составляет 50% аудиторных занятий.

#### **6. Оценочные средства для текущего контроля успеваемости, промежуточной аттестации по итогам освоения дисциплины и учебно-методическое обеспечение самостоятельной работы студентов**

Фонд оценочных средств по дисциплине является неотъемлемой частью настоящей рабочей программы и представлен отдельным документом в приложении.

## **7. Учебно-методическое и информационное обеспечение дисциплины** *а) Основная литература:*

1. Авилов А. В., Авилова Н. В. Системы автоматизированного проектирования. Проектирование в системах «AutoСAD», «AutoDESK Inventor», «Solid Works».- 2018.- 88с. <https://e.lanbook.com/book/238097>

2. Зубкова Т. М. Построение системы автоматизированного проектирования технологических объектов.- Издательство "Лань".- 2022.- 264с.<https://e.lanbook.com/book/282371?category=2460> 3. Кокошко А. Ф., Матюх С. А. Инженерная графика.- 2019.- 268с. <https://e.lanbook.com/book/131889>

## *б) Дополнительная литература:*

1. Ковалева Т.И. Моделирование процесса сборки электродвигателя средствами «SOLID WORKS».- 2018.- 37с.<https://e.lanbook.com/book/111722>

2. Борисенко И. Г. Инженерная и компьютерная графика. Геометрическое и проекционное черчение: учеб. Пособие. -2020.- 234с.<https://e.lanbook.com/book/117565>

3. Ковалева Т.И. Функциональные возможности построения твердотельных моделей в системе Solid Works.- 2013.- 32с.<https://e.lanbook.com/book/41124>

## *в) Программное обеспечение и интернет-ресурсы*:

Для проведения занятий по дисциплине необходимо следующее ПО:

Операционная система Windows 7 и выше, Офисные приложения Microsoft Office

Для освоения дисциплины рекомендуются следующие сайты информационнотелекоммуникационной сети «Интернет»:

<http://минобрнауки.рф/> - Министерство образования и науки РФ;

<http://fcior.edu.ru/> - Федеральный центр информационно-образовательных ресурсов;

<http://fgosvo.ru/> - Портал Федеральных государственных образовательных стандартов;

<http://www.consultant.ru/> - Справочная правовая система «Консультант Плюс»;

<http://www.garant.ru/> - Справочная правовая система «Гарант»;

<http://www.edu.ru/> - Российское образование. Федеральный портал;

<http://www.opengost.ru/> - Сайт, содержащий полные тексты нормативных документов.

Перечень информационных систем:

Научная библиотека Московского политехнического университета. <http://lib.mami.ru/lib/content/elektronnyy-katalog>

База данных содержит в себе 102678 учебных материалов различной направленности 1939 из которых полнотекстовые. Доступ к электронному каталогу можно получить с любого устройства, имеющим подключение к интернету.

Электронный каталог БИЦ МГУП.

<http://mgup.ru/library/>

Электронный каталог позволяет производить поиск по базе данных библиотеки МГУП.

ЭБС издательства «ЛАНЬ».

<https://e.lanbook.com/>

ЭБС «ЛАНЬ» - ресурс, предоставляющий online-доступ к научным журналам и полнотекстовым коллекциям книг различных издательств.

Доступ к ЭБС издательства «ЛАНЬ» осуществляется со всех компьютеров университета.

ЭБС «Polpred».

<http://polpred.com/news>

ЭБС представляет собой архив важных публикаций, собираемых вручную. База данных с рубрикатором: 53 отрасли/ 600 источников/ 9 федеральных округов РФ/ 235 стран и территорий/ главные материалы/ статьи и интервью 8000 первых лиц. Для доступа к полным текстам ЭБС с компьютеров на территории учебных корпусов университета авторизация не требуется.

«КиберЛенинка» - научная библиотека открытого доступа.

<http://cyberleninka.ru/>

Это научная электронная библиотека открытого доступа (Open Access).

Библиотека комплектуется научными статьями, публикациями в журналах России и ближнего зарубежья. Научные тексты, представленные в библиотеке, размещаются в интернете бесплатно, в открытом доступе. Пользователям библиотеки предоставляется возможность читать научные работы с экрана планшета, мобильного телефона и других современных мобильных устройств.

Научная электронная библиотека «eLIBRARY.RU».

<http://elibrary.ru/defaultx.asp>

Крупнейшая в России электронная библиотека научных публикаций, обладающая богатыми возможностями поиска и анализа научной информации. Библиотека интегрирована с Российским индексом научного цитирования (РИНЦ) - созданным по заказу Минобрнауки РФ бесплатным общедоступным инструментом измерения публикационной активности ученых и организаций.

Реферативная и наукометрическая электронная база данных «Scopus».

<https://www.scopus.com/home.uri>

Индексирует не менее 20500 реферируемых научных журналов, которые издаются не менее чем 5000 издательствами и содержат не менее 47 млн. библиографических записей, из которых не менее 24 млн. включают в себя списки цитируемой литературы.

База данных «Knovel» издательства «Elsevir».

<https://app.knovel.com/web/>

Полнотекстовая база данных для поиска инженерной информации и поддержки принятия инженерных решений.

Доступ к электронным базам данных «Scopus» и «Knovel» осуществляется круглосуточно через сеть Интернет в режиме он-лайн по IP-адресам, используемым университетом для выхода в сеть Интернет.

Поисковые интернет-системы: Google, Yandex, Yahoo, Mail, Rambler, Bing и др.

Информационная система предоставляет свободный доступ к каталогу образовательных Интернет-ресурсов и полнотекстовой электронной учебно- методической библиотеке для общего и профессионального образования. Доступ с любого компьютера, подключенного к Интернет.

#### **8. Материально-техническое обеспечение дисциплины**

1) Аудитория для лекционных, семинарских и практических занятий № Нд-222 107023, г. Москва, ул. Б. Семёновская, д. 38, стр.13

2) Аудитория для лекционных, семинарских и практических занятий № Нд-223 107023, г. Москва, ул. Б. Семёновская, д. 38, стр.13

3) Аудитория для лекционных, семинарских и практических занятий № Нд-224 107023, г. Москва, ул. Б. Семёновская, д. 38, стр.13

4) Аудитория для лекционных, семинарских и практических занятий № Нд-235 107023, г. Москва, ул. Б. Семёновская, д. 38, стр.13

5) Аудитория для лекционных, семинарских и практических занятий № Н-406 107023, г. Москва, ул. Б. Семёновская, д. 38, стр.13

6) Комплекты мебели для учебного процесса.

7) Мультимедийное оборудование: Экран для проектора, переносной ноутбук, переносной проектор.

#### **9. Методические рекомендации для самостоятельной работы студентов**

Эффективное освоение дисциплины предполагает регулярное посещение всех видов аудиторных занятий, выполнение плана самостоятельной работы в полном объеме и прохождение аттестации в соответствии с календарным учебным графиком.

Студенту рекомендуется ознакомиться со списком основной и дополнительной литературы и взять в библиотеке издания в твёрдой копии (необходимо иметь при себе читательский билет и уметь пользоваться электронным каталогом).

Доступ к информационным ресурсам библиотеки и информационно-справочным системам сети «Интернет» организован в читальных залах библиотеки со стационарных ПЭВМ, либо с личного ПЭВМ (ноутбука, планшетного компьютера или иного мобильного устройства) посредством беспроводного доступа при активации индивидуальной учетной записи.

Пользование информационными ресурсами расширяет возможности освоения теоретического курса, выполнения самостоятельной работы и позволяет получить информацию для реализации творческих образовательных технологий: выполнения реферата на заданную или самостоятельно выбранную тему в рамках тематики дисциплины.

Для выполнения практических работ студенту рекомендуется предварительно ознакомиться с теоретическими сведениями, изложенными в учебно-методическом пособии и дополнительных источниках, при выполнении работы следовать рекомендованному порядку выполнения работы и указаниям преподавателя, соблюдать технику безопасности, содержать рабочее место в чистоте и бережно относиться к оборудованию. Ведение конспекта лекций проверяется преподавателем.

При выполнении самостоятельной работы студенту рекомендуется изучить теоретические сведения по темам заданий, следовать рекомендациям, изложенным в учебно-методических пособиях, предоставлять преподавателю промежуточные и окончательные результаты в процессе контактной работы на занятиях.

#### **10. Методические рекомендации для преподавателя**

Основную организационную форму обучения, направленную на первичное овладение знаниями, представляет собой лекция. Главное назначение лекции - обеспечить теоретическую основу обучения, развить интерес к учебной деятельности и конкретной учебной дисциплине, сформировать у обучающихся ориентиры для самостоятельной работы над курсом. Традиционная лекция имеет несомненные преимущества не только как способ доставки информации, но и как метод эмоционального воздействия преподавателя на обучающихся, повышающий их познавательную активность. Достигается это за счет педагогического мастерства лектора, его высокой речевой культуры и ораторского искусства. Высокая эффективность деятельности преподавателя во время чтения лекции будет достигнута только тогда, когда он учитывает психологию аудитории, закономерности восприятия, внимания, мышления, эмоциональных процессов учащихся.

Программа составлена в соответствии с Федеральным государственным образовательным стандартом высшего образования по направлению подготовки бакалавров **13.03.03 «Энергетическое машиностроение»** 

Программу составил:

Старший преподаватель

/А.А. Дементьев/

**Программа утверждена на заседании кафедры «Энергоустановки для транспорта и малой энергетики»**

«29» августа 2022 г., протокол № 8

Заведующий кафедрой Доцент, к. т. н.

//<br>/// / /A.B. Костюков/

#### МИНИСТЕРСТВО НАУКИ И ВЫСШЕГО ОБРАЗОВАНИЯ РОССИЙСКОЙ ФЕДЕРАЦИИ ФЕДЕРАЛЬНОЕ ГОСУДАРСТВЕННОЕ АВТОНОМНОЕ ОБРАЗОВАТЕЛЬНОЕ УЧРЕЖДЕНИЕ ВЫСШЕГО ОБРАЗОВАНИЯ **«МОСКОВСКИЙ ПОЛИТЕХНИЧЕСКИЙ УНИВЕРСИТЕТ» (МОСКОВСКИЙ ПОЛИТЕХ)**

# Направление подготовки: 13.03.03 «Энергетическое машиностроение»

# Профиль: Энергоустановки для транспорта и малой энергетики Форма обучения: заочная Год набора 2022

Кафедра: Энергоустановки для транспорта и малой энергетики

# **ФОНД ОЦЕНОЧНЫХ СРЕДСТВ**  ПО ДИСЦИПЛИНЕ

Проектирование энергоустановок в среде SolidWorks

Состав:

1. Общие положения 2. Перечень компетенций с указанием этапов их формирования в процессе освоения образовательной программы 3. Описание показателей и критериев оценивания компетенций, формируемых по итогам освоения дисциплины, описание шкал оценивания 4. Оценочные средства

> Составители: Дементьев А.А.

Москва 2022 г.

Для осуществления процедур текущего контроля успеваемости и промежуточной аттестации студентов предусмотрен фонд оценочных средств (ФОС), позволяющий оценить достижение запланированных результатов обучения и уровень сформированности всех компетенций. Фонд оценочных средств состоит из комплектов контрольно-оценочных средств. Комплекты контрольно-оценочных средств включают в себя контрольно-оценочные материалы, позволяющие оценить знания, умения и уровень приобретенных компетенций.

**2. Перечень компетенций формируемых в процессе освоения дисциплины.** В результате освоения дисциплины (модуля) формируются следующие компетенции:

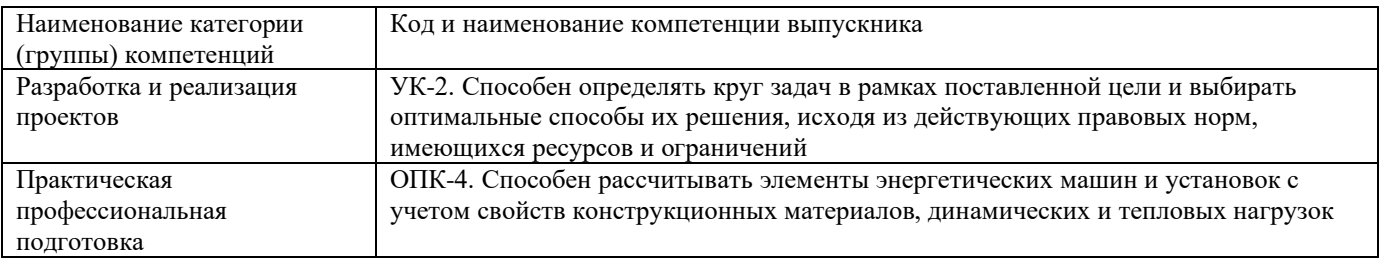

Основными этапами формирования указанных компетенций при изучении студентами дисциплины являются последовательное изучение содержательно связанных между собой разделов (тем) учебных занятий. Изучение каждого раздела (темы) предполагает овладение студентами необходимыми компетенциями. Результат аттестации студентов на различных этапах формирования компетенций показывает уровень освоения компетенций студентами.

В процессе освоения образовательной программы данные компетенции, в том числе их отдельные компоненты, формируются поэтапно в ходе освоения обучающимися дисциплины.

# **3. Описание показателей и критериев оценивания компетенций, формируемых по итогам освоения дисциплины, описание шкал оценивания**

# **Критерии определения сформированности компетенций на различных этапах их формирования**

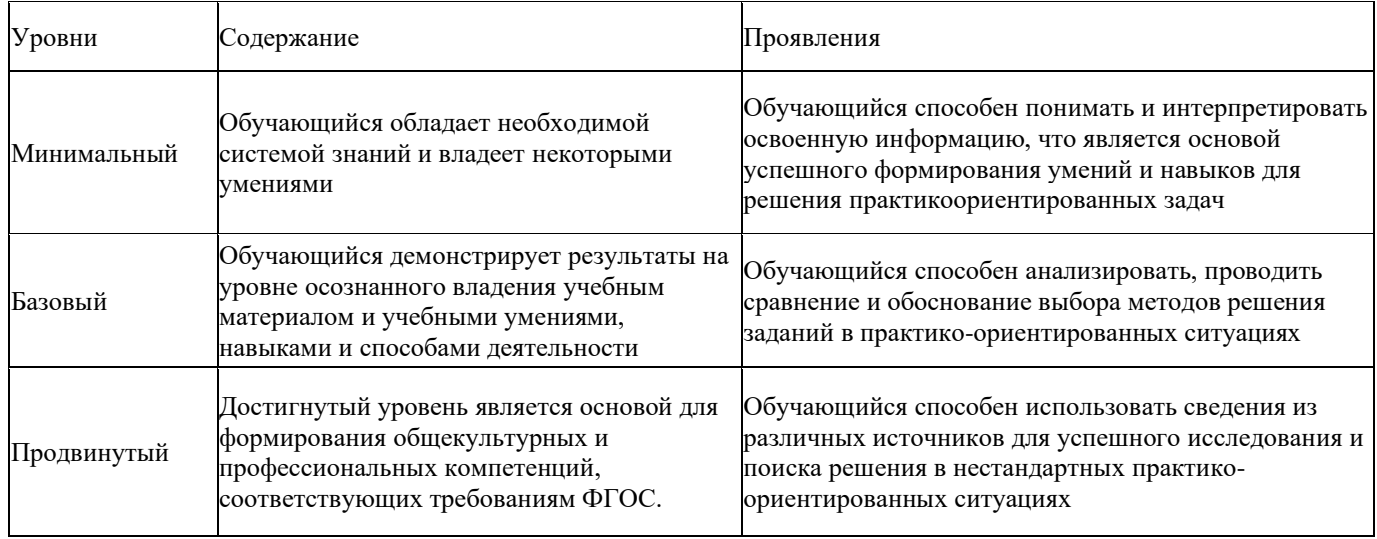

Поскольку практически учебная дисциплина призвана формировать сразу несколько компетенций, критерии оценки целесообразно формировать в два этапа.

**1-й этап:** определение критериев оценки отдельно по каждой формируемой компетенции. Сущность 1-го этапа состоит в определении критериев для оценивания отдельно взятой

компетенции на основе продемонстрированного обучаемым уровня самостоятельности в применении полученных в ходе изучения учебной дисциплины, знаний, умений и навыков.

**2-й этап:** определение критериев для оценки уровня обученности по учебной дисциплине на основе комплексного подхода к уровню сформированности всех компетенций, обязательных к формированию в процессе изучения предмета. Сущность 2-го этапа определения критерия оценки по учебной дисциплине заключена в определении подхода к оцениванию на основе ранее полученных данных о сформированности каждой компетенции, обязательной к выработке в процессе изучения предмета. В качестве основного критерия при оценке обучаемого при определении уровня освоения учебной дисциплины наличие сформированных у него компетенций по результатам освоения учебной дисциплины.

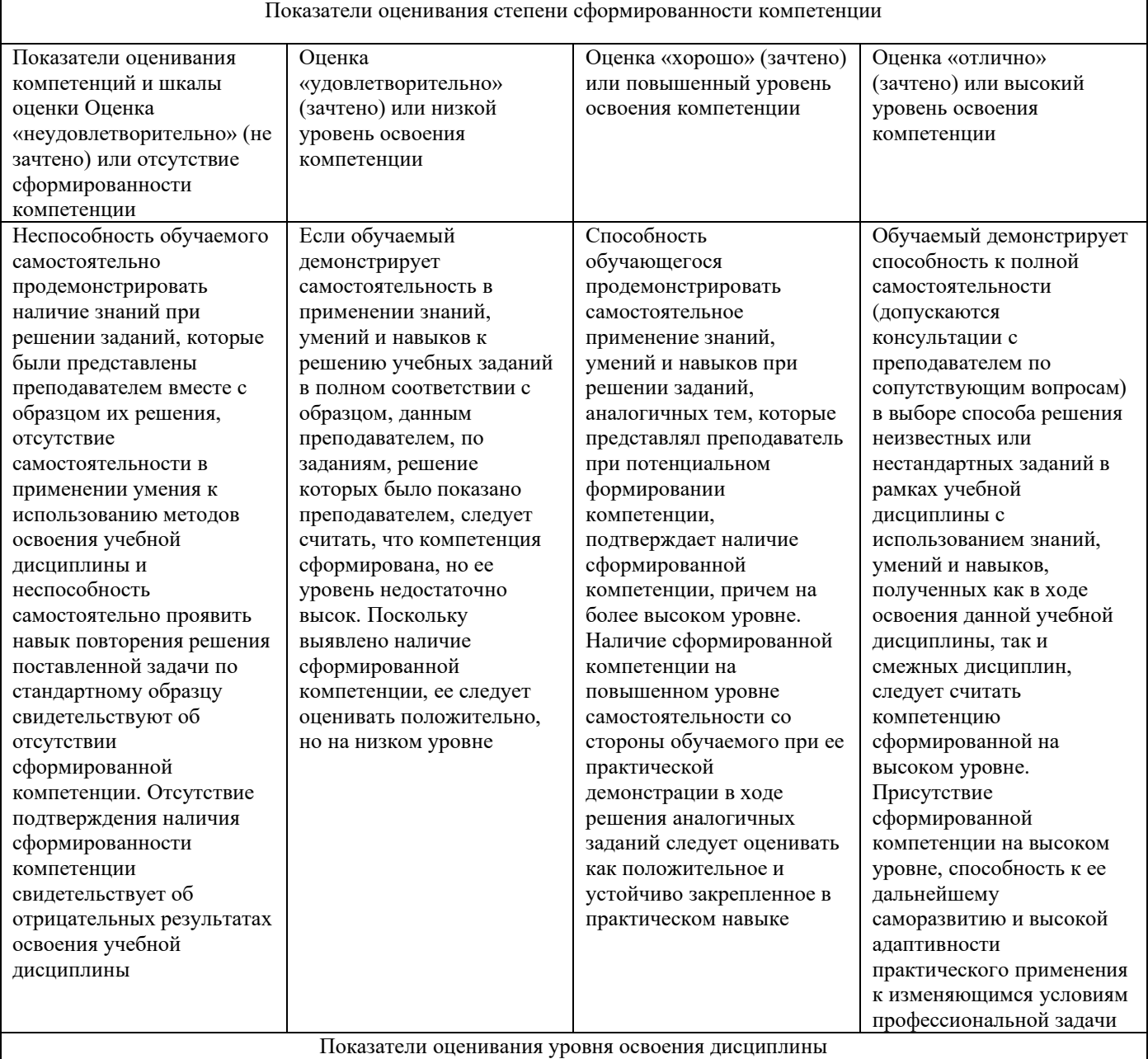

#### **Показатели оценивания степени сформированности компетенции и уровня освоения дисциплины. Шкалы оценивания.**

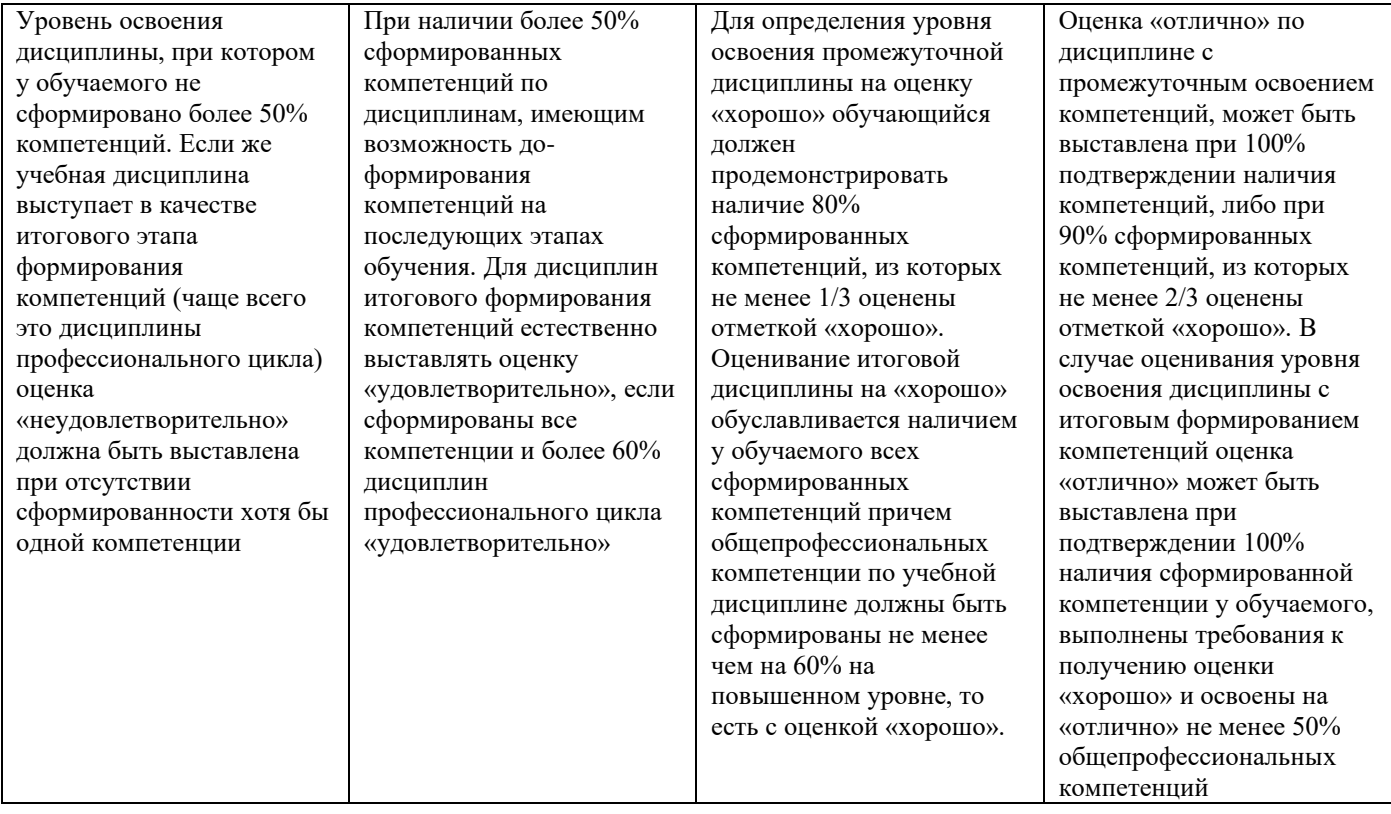

Положительная оценка по дисциплине, может выставляться и при неполной сформированности компетенций в ходе освоения отдельной учебной дисциплины, если их формирование предполагается продолжить на более поздних этапах обучения, в ходе изучения других учебных дисциплин.

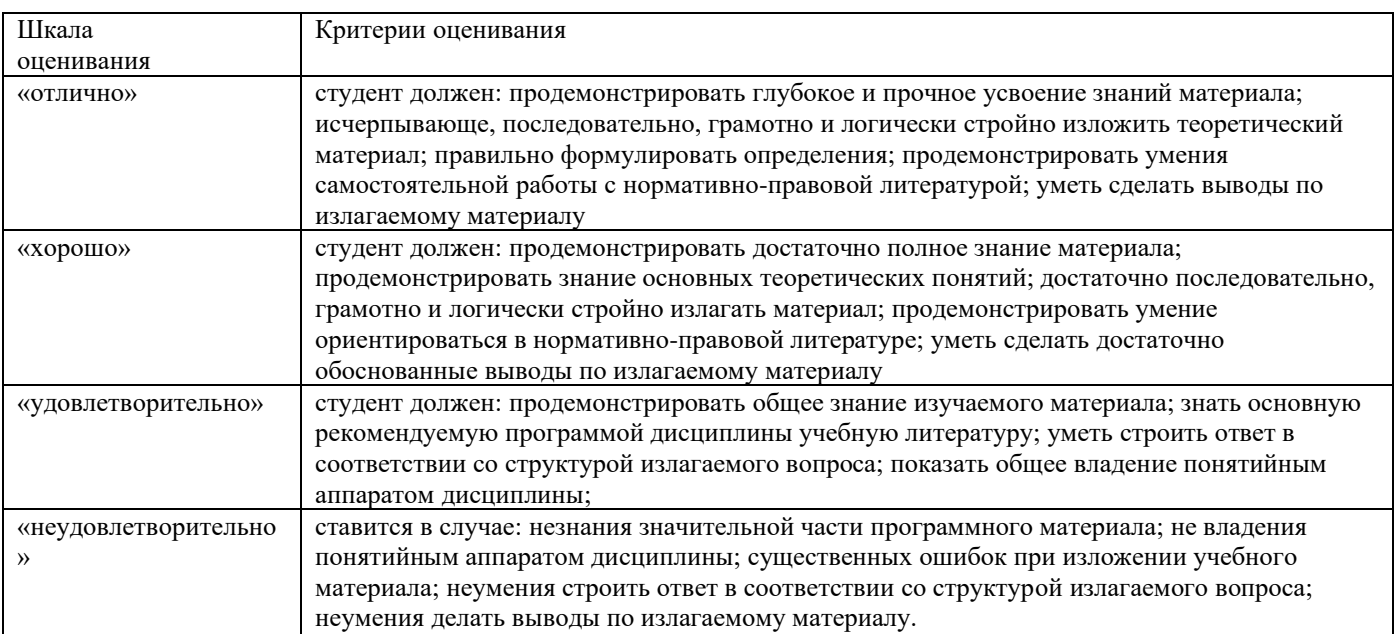

#### **Общие сведения по текущему контролю и промежуточной аттестации.**

Оценивание и контроль сформированности компетенций осуществляется трижды за семестр с помощью текущего контроля успеваемости и промежуточной аттестации. Для этого семестр делится на три периода. По окончанию первого периода (контрольная точка 1 (КТ1)) проводится собеседование со студентами по изученному на данный момент материалу. По окончанию второго периода обучения (КТ2) проводится аналогичная процедура. Третий период заканчивается промежуточной аттестацией по всему пройдённому материалу.

Текущий контроль успеваемости студентов предназначен для повышения мотивации студентов к систематическим занятиям, оценивания степени усвоения студентами учебного

материала. Текущий контроль успеваемости осуществляется в течение периода теоретического обучения семестра по всем видам аудиторных занятий и самостоятельной работы студента.

К формам контроля текущей успеваемости по дисциплине относится собеседование.

Критерии прохождения студентами текущего контроля следующие. При текущем контроле успеваемости обучающихся применяется пятибалльная система оценивания в виде отметки в баллах: 5 – «отлично», 4 – «хорошо», 3 – «удовлетворительно», 2 – «неудовлетворительно».

Результаты текущего контроля успеваемости учитываются преподавателем при проведении промежуточной аттестации. Отставание студента от графика текущего контроля успеваемости по изучаемой дисциплине приводит к образованию текущей задолженности.

Промежуточная аттестация осуществляется в конце семестра. Промежуточная аттестация помогает оценить более крупные совокупности знаний и умений, формирование определенных профессиональных компетенций.

#### **Оценочные средства для проведения текущего контроля успеваемости в контрольной точке (КТ1). Вопросы для собеседования со студентами**

- 1. Что такое «Система автоматизированного проектирования (САПР)» и каково ее назначение?
- 2. Дайте определение понятия Твердое тело.
- 3. Дайте определение понятия Ребро 3D модели.
- 4. Что такое Визуализация?
- 5. Каково назначение Вспомогательной геометрии?
- 6. Дайте определение понятия Основная рабочая ось и Основная рабочая плоскость.
- 7. Дайте определение понятия Примитивы.
- 8. Что такое Размерная взаимосвязь?
- 9. Что такое Визуализация?
- 10. Дайте определение понятия Геометрическая взаимосвязь.
- 11. Как осуществляется запуск SOLIDWORKS?
- 12. Как осуществляется создание нового документа?
- 13. Как осуществляется настройка SOLIDWORKS?
- 14. Каково назначение эскиза в SOLIDWORKS?
- 15. Какие предусмотрены в SOLIDWORKS основные инструменты для создания эскизов?
- 16. Как осуществляется построение Дуги, используя инструмент «Линия»?
- 17. Как осуществляется построение Прямоугольника?
- 18. Перечислите основные команды SOLIDWORKS.
- 19. Как осуществляется построение окружностей?
- 20. Как осуществляется построение дуг?
- 21. Как осуществляется построение многоугольника?
- 22. Как осуществляется построение прорези (паза)?
- 23. Как осуществляется построение эллипса?
- 24. Как осуществляется построение редактирование эскизов?
- 25. Как осуществляется создание массива?

#### **Оценочные средства для проведения текущего контроля успеваемости в контрольной точке (КТ2). Вопросы для собеседования со студентами**

- 1. Перечислите основные команды SOLIDWORKS.
- 2. Что такое взаимосвязи и каково их назначение?
- 3. Каков порядок работы с командой Переместить?
- 4. Каков порядок работы с командой Копировать
- 5. Каков порядок работы с командой Повернуть
- 6. Как осуществляется в SOLIDWORKS масштабирование?
- 7. Как осуществляется в SOLIDWORKS растягивание объектов?
- 8. Как осуществляется в SOLIDWORKS добавление взаимосвязей?
- 9. Каково назначение инструмента «Вытянутая бобышка»?
- 10. Каков порядок работы с инструментом «Вытянутая бобышка»?
- 11. Какие возможны разновидности инструмента «Вытянутая бобышка»?
- 12. Каково назначение инструмента «Повернутая бобышка»?
- 13. Каков порядок работы с инструментом «Повернутая бобышка»?
- 14. Какие возможны разновидности инструмента «Повернутая бобышка»?
- 15. Каково назначение инструмента «Вытянутая бобышка»?
- 16. Каков порядок работы с инструментом «Вытянутая бобышка»?
- 17. Какие возможны разновидности инструмента «Вытянутая бобышка»?
- 18. Каково назначение инструмента «Повернутая бобышка»?
- 19. Каков порядок работы с инструментом «Повернутая бобышка»?
- 20. Какие возможны разновидности инструмента «Повернутая бобышка»?
- 21. Как осуществляется навигация по 3D-модели?
- 22. Каково назначение инструмента «Бобышка по траектории»?
- 23. Каков порядок работы с инструментом «Бобышка по траектории»?
- 24. Какие возможны разновидности инструмента «Бобышка по траектории»?
- 25. Каково назначение инструмента «Бобышка по сечениям»?

## **Оценочные средства для проведения промежуточной аттестации успеваемости. Вопросы для собеседования со студентами.**

*Для оценки сформированности в рамках данной дисциплины компетенции УК-2. на промежуточной аттестации оцениваются ответы на приведенные вопросы:*

- 1. Что такое «Система автоматизированного проектирования (САПР)» и каково ее назначение?
- 2. Дайте определение понятия Твердое тело.
- 3. Дайте определение понятия Ребро 3D модели.
- 4. Что такое Визуализация?
- 5. Каково назначение Вспомогательной геометрии?
- 6. Дайте определение понятия Основная рабочая ось и Основная рабочая плоскость.
- 7. Дайте определение понятия Примитивы.
- 8. Что такое Размерная взаимосвязь?
- 9. Что такое Визуализация?
- 10. Дайте определение понятия Геометрическая взаимосвязь.
- 11. Как осуществляется запуск SOLIDWORKS?
- 12. Как осуществляется создание нового документа?
- 13. Как осуществляется настройка SOLIDWORKS?
- 14. Каково назначение эскиза в SOLIDWORKS?
- 15. Какие предусмотрены в SOLIDWORKS основные инструменты для создания эскизов?
- 16. Как осуществляется построение Дуги, используя инструмент «Линия»?
- 17. Как осуществляется построение Прямоугольника?
- 18. Перечислите основные команды SOLIDWORKS.
- 19. Как осуществляется построение окружностей?
- 20. Как осуществляется построение дуг?
- 21. Как осуществляется построение многоугольника?
- 22. Как осуществляется построение прорези (паза)?
- 23. Как осуществляется построение эллипса?
- 24. Как осуществляется построение редактирование эскизов?
- 25. Как осуществляется создание массива?
- 26. Перечислите основные команды SOLIDWORKS.
- 27. Что такое взаимосвязи и каково их назначение?
- 28. Каков порядок работы с командой Переместить?
- 29. Каков порядок работы с командой Копировать
- 30. Каков порядок работы с командой Повернуть
- 31. Как осуществляется в SOLIDWORKS масштабирование?
- 32. Как осуществляется в SOLIDWORKS растягивание объектов?
- 33. Как осуществляется в SOLIDWORKS добавление взаимосвязей?

*Для оценки сформированности в рамках данной дисциплины компетенции ОПК-4 на промежуточной аттестации оцениваются ответы на приведенные вопросы:*

- 1. Каково назначение инструмента «Вытянутая бобышка»?
- 2. Каков порядок работы с инструментом «Вытянутая бобышка»?
- 3. Какие возможны разновидности инструмента «Вытянутая бобышка»?
- 4. Каково назначение инструмента «Повернутая бобышка»?
- 5. Каков порядок работы с инструментом «Повернутая бобышка»?
- 6. Какие возможны разновидности инструмента «Повернутая бобышка»?
- 7. Каково назначение инструмента «Вытянутая бобышка»?
- 8. Каков порядок работы с инструментом «Вытянутая бобышка»?
- 9. Какие возможны разновидности инструмента «Вытянутая бобышка»?
- 10. Каково назначение инструмента «Повернутая бобышка»?
- 11. Каков порядок работы с инструментом «Повернутая бобышка»?
- 12. Какие возможны разновидности инструмента «Повернутая бобышка»?
- 13. Как осуществляется навигация по 3D-модели?
- 14. Каково назначение инструмента «Бобышка по траектории»?
- 15. Каков порядок работы с инструментом «Бобышка по траектории»?
- 16. Какие возможны разновидности инструмента «Бобышка по траектории»?
- 17. Каково назначение инструмента «Бобышка по сечениям»?
- 18. Каков порядок работы с инструментом «Бобышка по сечениям»?
- 19. Какие возможны разновидности инструмента «Бобышка по сечениям»?
- 20. Как осуществляется навигация по 3D-модели в графической области?
- 21. Как осуществляется изменение стиля отображения модели?
- 22. Как осуществляется построение деталей в SOLIDWORKS?
- 23. Как осуществляется скругление кромок?
- 24. Как осуществляется построение резьбовых отверстий?
- 25. Как осуществляется редактирование деталей в SOLIDWORKS?
- 26. Типы массивов в SOLIDWORKS?
- 27. Каков порядок работы с инструментом «Линейный массив»?
- 28. Как осуществляется редактирование деталей с помощью массивов?
- 29. Что такое Сборка в SOLIDWORKS?
- 30. Как осуществляется создание сборки?
- 31. Как осуществляется редактирование сборки?
- 32. Каков порядок работы с библиотекой проектирования в SOLIDWORKS?
- 33. Каким образом обеспечить соосность отверстий?
- 34. Что такое и каково назначение «SOLIDWORKS Toolbox Library»
- 35. Что такое и каково назначение «SOLIDWORKS Toolbox Utilities»
- 36. Как осуществляется Построение чертежей из 3D модели?
- 37. Какова последовательность действий при увеличении количества болтов в сборке путем использования команды «Зеркальное отражение компонентов»?
- 38. Как настроить единицы измерения в SOLIDWORKS?
- 39. Как добавить к детали в разрезе осевые линии?
- 40. Как поменять тип окраски модели?
- 41. Как изменить окружающий фон вокруг сборки?
- 42. Каков порядок работы с инструментом PhotoView 360?

# **Шкала оценивания ПРЕЗЕНТАЦИИ**

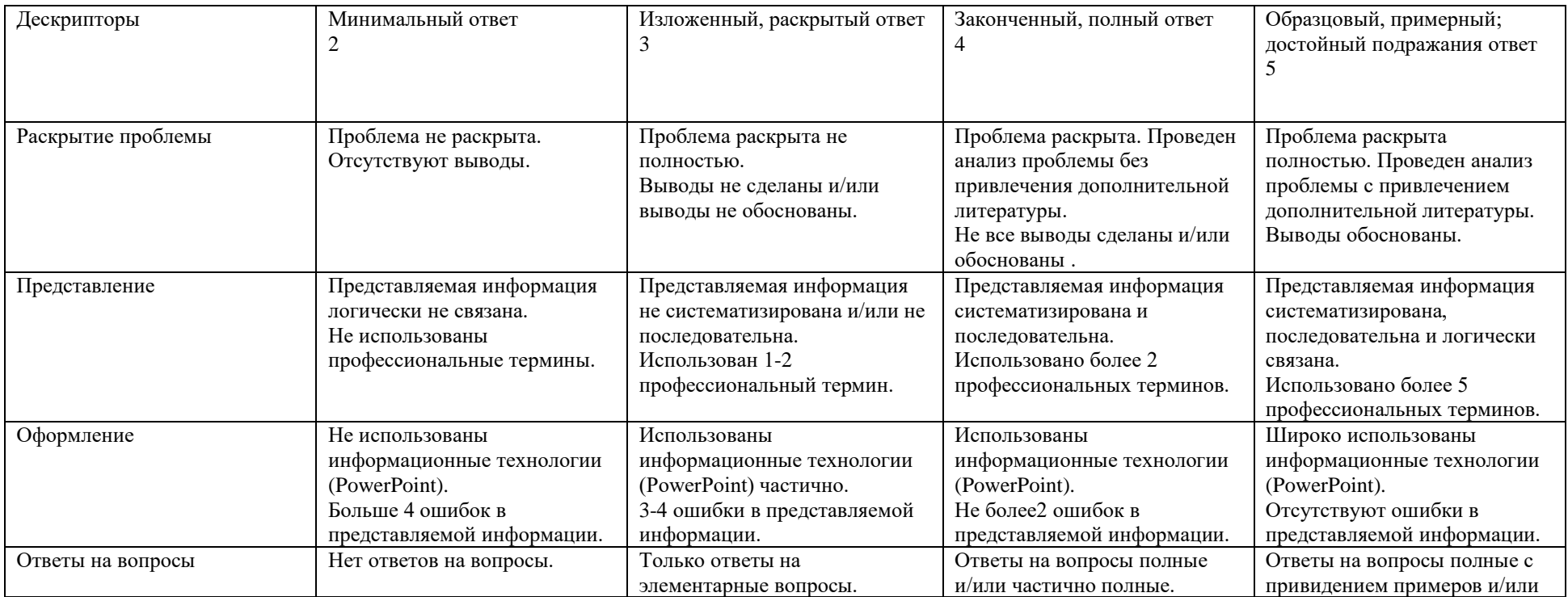

# **Паспорт компетенций**

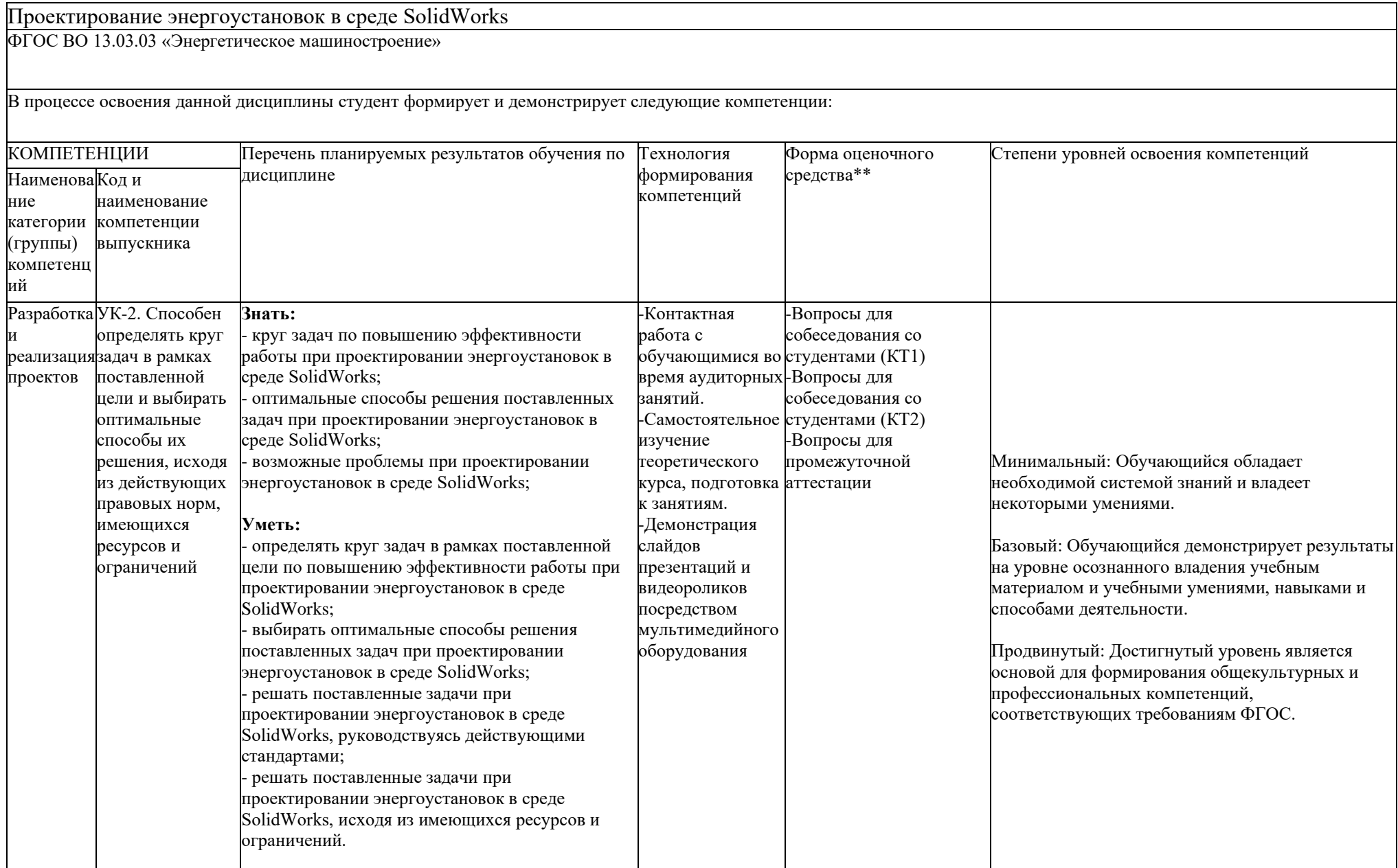

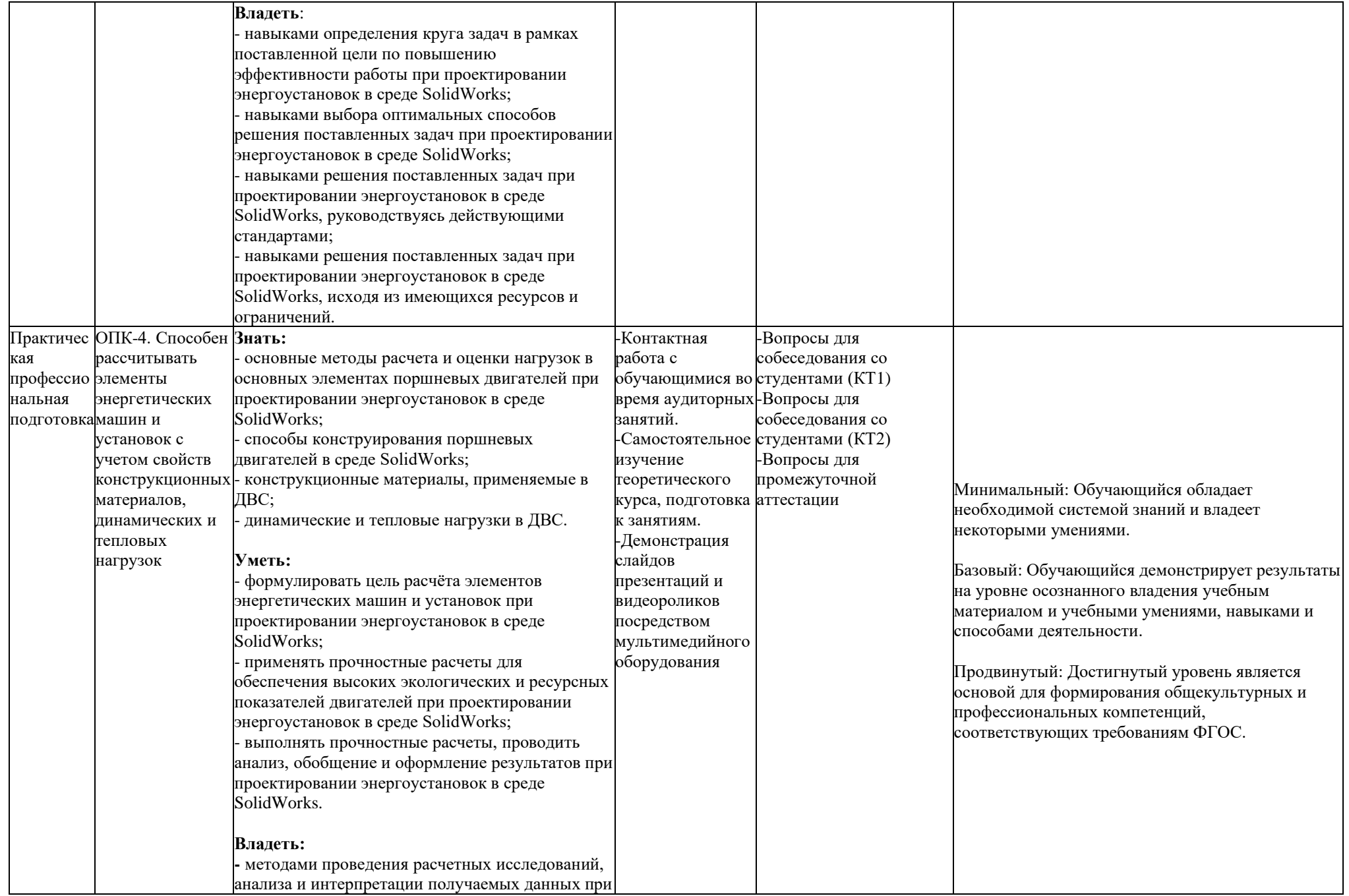

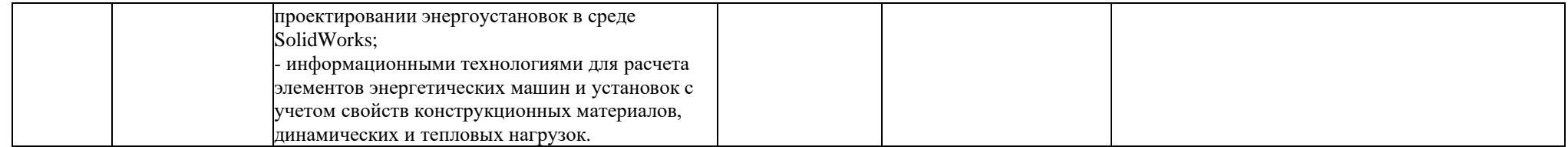